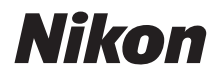

# ЦИФРОВАЯ ФОТОКАМЕРА **COOLPIX P950** Краткое руководство

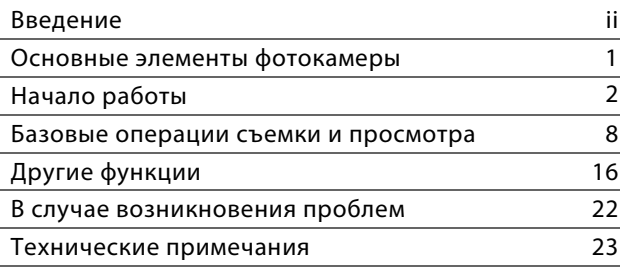

RT

- **•** Внимательно прочтите данное руководство, прежде чем начать работать с фотокамерой.
- **•** Для обеспечения надлежащего использования фотокамеры ознакомьтесь с информацией в разделе «[Для Вашей безопасности](#page-6-0)» (с. [vii](#page-6-0)).
- **•** Обязательно прочитайте пункт [«Не направляйте объектив](#page-35-0)  [на солнце](#page-35-0)» (с. [26\)](#page-35-0) в разделе [«Уход за изделием»](#page-34-0).
- **•** После прочтения данного руководства храните его в легкодоступном месте для дальнейшего использования.

# <span id="page-1-0"></span>**Введение**

# **Типы руководств**

# **Краткое руководство (данное руководство)**

<span id="page-1-1"></span>Подготовка к съемке и основные операции.

# **Онлайн-руководство (HTML) (на английском языке)**

Подробное описание см. в онлайн-руководстве на английском языке. Его можно просмотреть на компьютере или смарт-устройстве.

В руководстве содержатся приведенные далее описания.

- **•** Подробное описание функций съемки, просмотра и элементов меню
- **•** Подключение к телевизору или компьютеру
- **•** Совместимые аксессуары
- **•** Решения на случай возникновения проблем или появления сообщений об ошибках https://onlinemanual.nikonimglib.com/p950/en/

**nikon online manual P950**

## **Подробное руководство пользователя (PDF) (на английском языке)**

Содержимое онлайн-руководства можно загрузить в формате PDF из нашего Центра загрузки. См. подробное руководство пользователя на английском языке. Подробное руководство пользователя можно просмотреть с помощью Adobe Acrobat Reader (это приложение можно загрузить с веб-сайта Adobe).

# **Интерактивная справка SnapBridge**

Подробные сведения о работе с приложением SnapBridge. https://nikonimglib.com/snbr/onlinehelp/ru/index.html

#### **Справка SnapBridge**

#### **COOLPIX P950 Model Name: N1834**

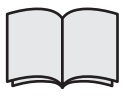

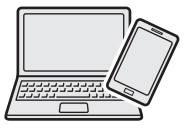

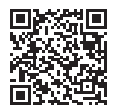

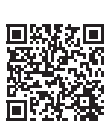

О

# **Просмотр изображений на компьютере или смарт-устройстве**

Используйте указанное ниже программное обеспечение или приложение.

#### **Программное обеспечение для компьютеров**

Программное обеспечение можно загрузить в нашем Центре загрузки.

**•** NX Studio: это программное обеспечение позволяет передавать изображения и видеоролики на компьютер для просмотра и редактирования.

#### **Приложение для смарт-устройств**

**•** SnapBridge: после установки беспроводного подключения это приложение позволяет загружать изображения и видеоролики на смарт-устройство ( $\Box$ 20).

# **Посетите наш Центр загрузки**

Посетите наш веб-сайт, чтобы загрузить руководства для устройств обработки изображений Nikon, компьютерное программное обеспечение или прошивку.

#### **https://downloadcenter.nikonimglib.com**

#### **nikon центр загрузки P950**

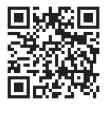

О

# **Поддержка пользователей Nikon**

На указанном ниже сайте вы сможете зарегистрировать свою фотокамеру и найти актуальную информацию об изделиях. Вы найдете ответы на часто задаваемые вопросы и сможете обратиться к нам за технической поддержкой.

https://www.europe-nikon.com/support

# **Подтверждение комплекта поставки**

Если в комплекте поставки чего-то не хватает, обратитесь в магазин, в котором приобрели фотокамеру.

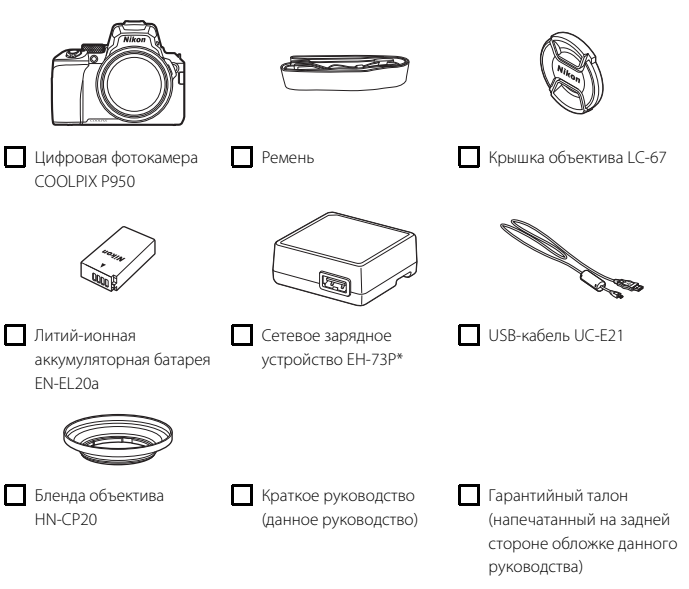

Наличие в комплекте сетевого переходника зависит от страны или региона, в котором приобретается фотокамера. Форма сетевого переходника зависит от страны или региона, в котором приобретается фотокамера ([A](#page-13-0)4).

**ПРИМЕЧАНИЕ.** Карта памяти не входит в комплект поставки фотокамеры. В тексте настоящего руководства картами памяти собирательно именуются карты памяти SD, SDHC и SDXC.

# **Информация и меры предосторожности**

#### **Концепция «постоянного совершенствования»**

В рамках развиваемой компанией Nikon концепции «постоянного совершенствования» пользователям предоставляется регулярно обновляемая информация о поддержке выпущенных изделий и учебные материалы на указанных ниже веб-сайтах.

- **•** Для пользователей в США: https://www.nikonusa.com/
- **•** Для пользователей в Европе: https://www.europe-nikon.com/support/
- **•** Для пользователей в странах Азии, Океании, Ближнего Востока и Африки: http://www.nikon-asia.com/

Посетите один из этих веб-сайтов для получения последних сведений об изделиях, советов, ответов на часто задаваемые вопросы и общих рекомендаций по фотосъемке и обработке цифровых изображений. Дополнительные сведения можно получить у региональных представителей компании Nikon. Контактные сведения можно получить на веб-сайте, указанном ниже.

https://imaging.nikon.com/

### **Перед съемкой важных событий**

Перед съемкой важных событий, например свадьбы, или перед тем как взять фотокамеру в путешествие, сделайте пробный снимок, чтобы убедиться в правильности работы фотокамеры. Компания Nikon не несет ответственности за убытки или упущенную выгоду, возникшие в результате неправильной работы изделия.

### **Используйте только фирменные электронные принадлежности Nikon**

Фотокамеры Nikon COOLPIX отвечают самым современным стандартам и имеют сложную электронную схему. Только фирменные электронные аксессуары Nikon (включая зарядные устройства, батареи, сетевые блоки питания и USB-кабели), специально рекомендованные компанией Nikon для использования с этой цифровой фотокамерой Nikon, разработаны и протестированы в соответствии со специфическими требованиями, предъявляемыми к ее эксплуатации и безопасности.

ИСПОЛЬЗОВАНИЕ ЭЛЕКТРОННЫХ ПРИНАДЛЕЖНОСТЕЙ ДРУГИХ ПРОИЗВОДИТЕЛЕЙ (НЕ NIKON) МОЖЕТ ПРИВЕСТИ К ПОВРЕЖДЕНИЮ ФОТОКАМЕРЫ И АННУЛИРОВАНИЮ ГАРАНТИИ NIKON.

К специальной литий-ионной аккумуляторной батарее прикреплена голографическая наклейка, обозначающая, что аксессуар является подлинным изделием Nikon.

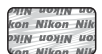

Использование литий-ионных аккумуляторных батарей других производителей, не имеющих голографической наклейки Nikon, может повредить работе фотокамеры или привести к перегреву, воспламенению, разрушению или протечке батареи.

Для получения сведений о фирменных принадлежностях Nikon обратитесь к местному официальному торговому представителю компании Nikon.

### **О руководствах**

- **•** Никакие разделы руководств, прилагаемые к этому изделию, не могут быть воспроизведены, переданы, переписаны, сохранены в системе извлечения информации или переведены на любой язык в любой возможной форме любыми возможными средствами без предварительного письменного разрешения компании Nikon.
- **•** Иллюстрации и содержимое экранов в настоящем руководстве могут отличаться от фактических.
- **•** Компания Nikon сохраняет за собой право изменять любые характеристики аппаратного и программного обеспечения, описанного в данных руководствах, в любое время и без предварительного уведомления.
- **•** Компания Nikon не несет ответственности за какой бы то ни было ущерб, вызванный применением данного изделия.
- **•** Были приложены все усилия для того, чтобы обеспечить точность и полноту приведенной в руководствах информации. Компания Nikon будет благодарна за любую информацию о замеченных ошибках и упущениях, переданную в ближайшее представительство компании (адрес сообщается отдельно).

### **Согласно записи об авторском праве**

В рамках Закона об авторском праве, фотографии или записи произведений, защищенных авторским правом, созданные с помощью данной фотокамеры, нельзя использовать без разрешения владельца авторского права. Исключение составляет личное использование, но имейте в виду, что даже личное использование может быть ограничено в случае фотографий или записей экспозиций или живых выступлений.

#### **Утилизация устройств хранения данных**

Обратите внимание, что при удалении изображений или форматировании устройств хранения данных, таких как карты памяти, исходные данные изображений уничтожаются не полностью. В некоторых случаях файлы, удаленные с отслуживших свой срок устройств хранения данных, можно восстановить с помощью имеющегося в продаже программного обеспечения, что может привести к злоумышленному использованию персональных данных изображений. Ответственность за обеспечение конфиденциальности любой подобной информации лежит исключительно на пользователе.

Прежде чем избавиться от устройства хранения данных или передать право собственности на него другому лицу, обязательно выполните сброс всех настроек фотокамеры с помощью команды (□18) → **[Сброс всех знач.**] в меню настройки. После сброса настроек удалите всю информацию на устройстве с помощью имеющегося в продаже специального программного обеспечения или отформатируйте карту памяти в меню настройки (Q18) **> [Форматир. карточки**], затем целиком заполните ее изображениями, не содержащими личной информации (например, видами неба).

При физическом уничтожении карт памяти соблюдайте меры предосторожности, чтобы не нанести ущерба здоровью или имуществу.

# <span id="page-6-0"></span>**Для Вашей безопасности**

**ПРЕДОСТЕРЕЖЕНИЕ**

Для предотвращения повреждения имущества или получения травм полностью прочтите раздел «Для Вашей безопасности» прежде, чем использовать изделие. Храните данные инструкции по технике безопасности в доступном месте, где с ними смогут ознакомиться все, кто использует данное изделие.

> **Несоблюдение предостережений,**  приводит к высокому риску смерти или получению серьезной травмы. **или получению серьезной травмы.**

**ПРЕДУПРЕЖДЕНИЕ**

**ОПАСНО**

**Несоблюдение предостережений, может привести к смерти или** получению серьезной травмы. **получению серьезной травмы.**

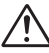

**Несоблюдение предостережений, может привести к травме или** повреждению имущества. **повреждению имущества.**

# **ПРЕДУПРЕЖДЕНИЕ**

- **• Не используйте во время ходьбы или при управлении транспортным средством.** Несоблюдение этой меры предосторожности может стать причиной несчастных случаев или прочих травм.
- **• Не разбирайте и не модифицируйте изделие. Не касайтесь внутренних частей, которые стали обнажены в результате падения изделия или другого несчастного случая.** Несоблюдение этих предостережений может привести к поражению электрическим током или другой травме.
- **• При обнаружении любых неисправностей, как например, дым, жар или необычный запах, исходящие от изделия, немедленно отсоедините батарею или источник питания.** Дальнейшая эксплуатация может привести к возгоранию, ожогам или другим травмам.
- **• Не подвергайте воздействию влаги. Не берите мокрыми руками. Не берите штекер мокрыми руками.** Несоблюдение этих предостережений может привести к возгоранию или поражению электрическим током.
- **• Не допускайте длительного контакта кожи с изделием, когда оно включено или подключено к розетке питания.** Несоблюдение данного предостережения может привести к низкотемпературным ожогам.
- **• Не используйте данное изделие в присутствии воспламеняющейся пыли или газа, как например, пропан, газолин или аэрозоли.** Несоблюдение данного предостережения может привести к взрыву или возгоранию.
- **• Не направляйте вспышку на водителя транспортного средства.** Несоблюдение данного предостережения может привести к несчастным случаям.
- **• Держите данное изделие в недоступном для детей месте.** Несоблюдение данного предостережения может привести к травме или неисправности изделия. Кроме того, имейте в виду, что небольшие детали представляют собой опасность удушья. Если ребенок проглотил любую часть данного изделия, немедленно обратитесь за медицинской помощью.
- **• Не запутывайте, не оборачивайте и не перекручивайте ремни вокруг шеи.** Несоблюдение данного предостережения может привести к несчастным случаям.
- **• Не используйте батареи, зарядные устройства, сетевые блоки питания или USB-кабели, не предназначенные для использования с данным изделием. При использовании батарей, зарядных устройств, сетевых блоков питания и USB-кабелей, предназначенных для использования с данным изделием, запрещается:**
	- **Повреждать, модифицировать, тянуть или сгибать шнуры или кабели, помещать их под тяжелыми объектами или подвергать их воздействию высоких температур или открытого огня.**
	- **Использовать конверторы, предназначенные для преобразования с одной величины напряжения на другую или с инверторами.**

Несоблюдение этих предостережений может привести к возгоранию или поражению электрическим током.

- **• Не берите штекер во время зарядки изделия и не используйте сетевой блок питания во время грозы.** Несоблюдение данного предостережения может привести к поражению электрическим током.
- **• Не касайтесь голыми руками в местах, подверженных воздействию чрезвычайно высоких или низких температур.** Несоблюдение этой меры

предосторожности может привести к ожогам или обморожению.

# **ПРЕДОСТЕРЕЖЕНИЕ**

- **• Не оставляйте объектив, направленный на солнце или другие сильные источники света.** Свет, сфокусированный на объективе, может привести к пожару или повреждению внутренних частей изделия. При съемке освещенных сзади объектов, следите за тем, чтобы солнце не попадало в кадр. Солнечный свет, сфокусированный внутри фотокамеры, когда солнце находится близко к кадру, может привести к возгоранию.
- **• Выключите данное изделие, если его использование запрещено. Отключите беспроводные функции, если использование беспроводного оборудования запрещено.** Радиоизлучение, испускаемое данным изделием, может повлиять на оборудование, используемое на борту самолета или в больницах или других медицинских учреждениях.
- **• Извлеките батарею и отключите сетевой блок питания, если данное изделие не будет использоваться в течение длительного периода времени.** Несоблюдение данного предостережения может привести к возгоранию или неисправности изделия.
- **• Не касайтесь подвижных деталей объектива или других подвижных деталей.** Несоблюдение данного предостережения может привести к травме.
- **• Не фотографируйте со вспышкой при контакте или на близком расстоянии от кожи или объектов.** Несоблюдение данного предостережения может привести к ожогам или возгоранию.
- **• Не поднимайте встроенную вспышку при использовании вспышки, установленной на башмак для принадлежностей фотокамеры.** Несоблюдение данного предостережения может привести к возгоранию или неисправности изделия.
- **• Не оставляйте изделие в местах, где оно будет подвергаться воздействию чрезвычайно высоких температур в течение длительного периода времени, как например, в закрытом автомобиле или под прямыми солнечными лучами.** Несоблюдение данного предостережения может привести к возгоранию или неисправности изделия.
- **• Не перевозите фотокамеру с установленным штативом или похожими принадлежностями.** Несоблюдение данного предостережения может привести к травме или неисправности изделия.

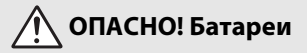

- **• Обращайтесь с батареями правильно.** Несоблюдение следующих предостережений может привести к протечке, перегреву, разрыву или возгоранию батарей:
	- Используйте только перезаряжаемые батареи, одобренные для использования с данным изделием.
	- Не подвергайте батареи воздействию огня или перегреву.
	- Не разбирайте.
	- Не замыкайте накоротко контакты, касаясь их бусами, шпильками для волос или другими металлическими предметами.
	- Не подвергайте батареи или изделия, куда они вставлены, сильным ударам.
	- Не наступайте на батареи, не протыкайте их гвоздями и не бейте по ним молотком.
- **• Заряжайте только в указанном порядке.** Несоблюдение данного предостережения может привести к протечке, перегреву, разрыву или возгоранию батарей.
- **• Если жидкость из батареи попала в глаза, промойте глаза большим количеством чистой воды и немедленно обратитесь за медицинской помощью.** Отсрочка обращения к врачу может привести к травме глаза.

# **ПРЕДУПРЕЖДЕНИЕ! Батареи**

- **• Держите батареи в недоступном для детей месте.** Если ребенок проглотил батарею, немедленно обратитесь за медицинской помощью.
- **• Держите батареи в месте, недоступном для домашних и других животных.** Если животные прогрызут, прокусят или иным образом повредят батареи, это может привести к их протечке, перегреву, разрыву или возгоранию.
- **• Не погружайте батареи в воду и не подвергайте воздействию дождя.** Несоблюдение данного предостережения может привести к возгоранию или неисправности изделия. Немедленно высушите изделие полотенцем или похожим предметом, если изделие намокло.
- **• Немедленно прекратите использование изделия, если Вы заметили какиелибо изменения в батареях, как например, изменение цвета или формы. Прекратите зарядку перезаряжаемых батарей EN-EL20a, если они не заряжаются за определенный период времени.** Несоблюдение этих мер предосторожности может привести к протечке, перегреву, разрыву или возгоранию батарей.
- **• Контакты батарей, которые больше не будут использоваться, следует закрыть изолирующей лентой.** Может возникнуть перегрев, разрыв или возгорание, если контакты будут касаться металлических предметов.
- <span id="page-9-0"></span>**• Если жидкость из батареи попала на кожу или одежду человека, немедленно промойте пораженную область большим количеством чистой воды.** Несоблюдение данного предостережения может привести к раздражению кожи.

# <span id="page-10-0"></span>**Основные элементы фотокамеры**

# **Корпус фотокамеры**

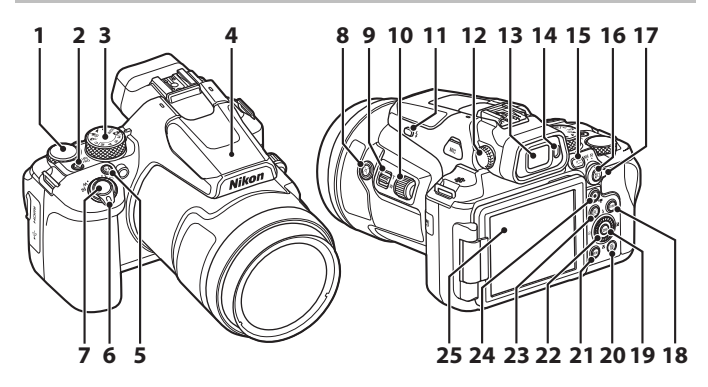

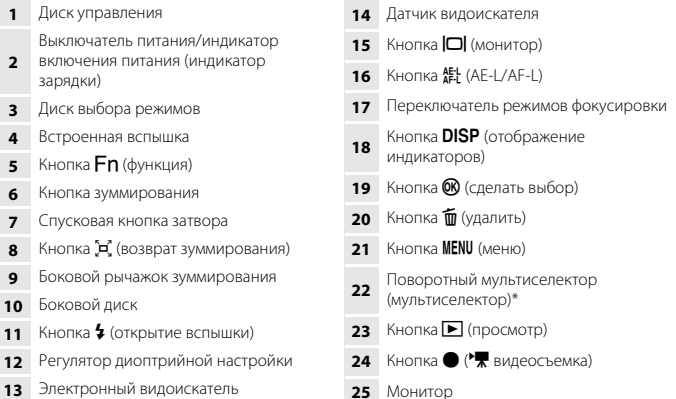

 $*$  Нажатие мультиселектора вверх, вниз, влево и вправо обозначается символами  $\blacktriangle, \blacktriangledown, \blacktriangle,$  и  $\blacktriangleright$ 

Подробные сведения о компонентах, не перечисленных выше, и отображаемых на экране элементах см. в документе «Онлайн-руководство» или «Подробное руководство пользователя» для данного изделия.

# <span id="page-11-0"></span>**Начало работы**

# **Закрепление ремня**

Прикрепите ремень к левой и правой сторонам фотокамеры.

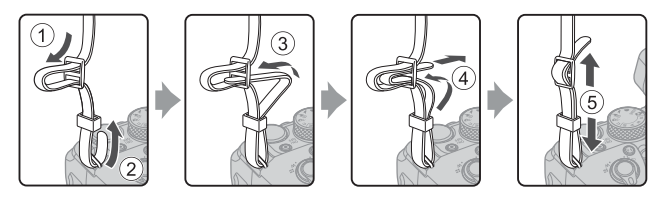

# **Установка/отсоединение крышки объектива и бленды**

- **•** Когда съемка не производится, для защиты объектива наденьте на него крышку объектива.
- **•** Установленная бленда объектива отсекает свет, неблагоприятно влияющий на изображение, а также защищает фотокамеру. Отсоединяйте бленду объектива при съемке со вспышкой или когда для съемки требуется вспомогательная подсветка АФ.
- **•** Прежде чем устанавливать или отсоединять бленду объектива, выключите фотокамеру. При установке бленды объектива вкрутите ее достаточно глубоко для того, чтобы она не отсоединилась, но не прилагайте чрезмерных усилий.

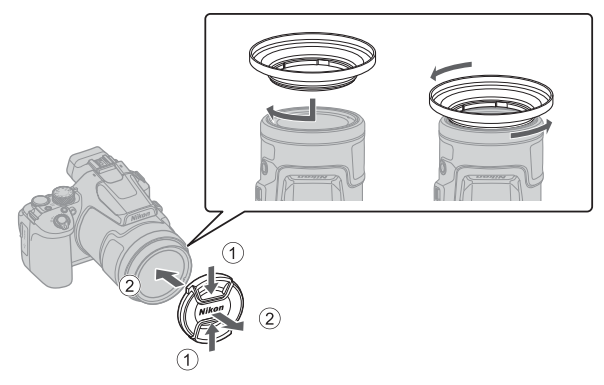

# <span id="page-12-0"></span>**Установка батареи и карты памяти**

#### Защелка батареи

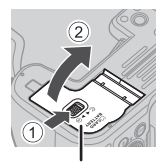

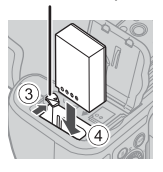

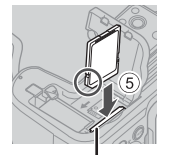

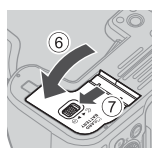

Крышка батарейного отсека/ Гнездо для карты памяти гнезда для карты памяти

- **•** Проверив ориентацию клемм батареи, сдвиньте оранжевую защелку батареи (3) и до упора вставьте батарею внутрь (4).
- **•** Вставьте карту памяти до щелчка (5).
- **•** Будьте внимательны. Если батарея или карта памяти установлены неправильно, могут возникнуть неполадки в работе.
- **•** Если переключатель защиты от записи карты памяти находится в положении блокировки, съемка, удаление с карты памяти изображений или ее форматирование невозможно.
- **•** Сведения о совместимых картах памяти см. в разделе «[Карты памяти, которые можно](#page-39-0)  [использовать](#page-39-0)» (230).

### B **Форматирование карты памяти**

При первой установке в фотокамеру карты памяти, которая ранее использовалась в других устройствах, обязательно отформатируйте ее в этой фотокамере.

- **• Помните, что форматирование карты памяти безвозвратно удаляет все изображения и другие данные, сохраненные на карте памяти.** Перед форматированием карты памяти сохраните необходимые копии снимков.
- Вставьте карту памяти в фотокамеру, нажмите кнопку **MENU** и выберите ( $\Box$ 18)  $\rightarrow$ [**Форматир. карточки**] в меню настройки.

### **Извлечение батареи и карты памяти**

Выключите фотокамеру. Убедитесь, что индикатор включения питания и экран выключены, а затем откройте крышку батарейного отсека/гнезда для карты памяти.

- **•** Сдвиньте защелку батареи, чтобы извлечь батарею.
- **•** Аккуратно нажмите на карту памяти в фотокамере, чтобы она частично выдвинулась наружу.
- **•** Обращайтесь с фотокамерой, батареей и картой памяти осторожно: если фотокамера только что использовалась, они могут быть горячими.

# <span id="page-13-0"></span>**Зарядка батареи**

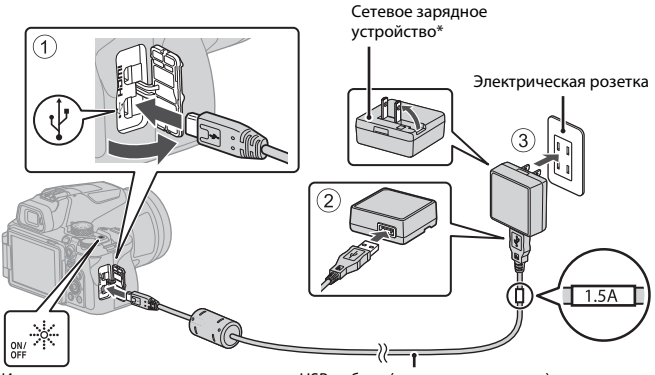

#### Индикатор включения питания (индикатор зарядки)

USB-кабель (включен в комплект)

- \* Наличие в комплекте сетевого переходника зависит от страны или региона, в котором приобретается фотокамера. Форма сетевого переходника зависит от страны или региона, в котором приобретается фотокамера.
- **•** Зарядка начинается, когда фотокамера с установленной батареей подключается к электрической розетке, как показано на иллюстрации. При нормальной зарядке батареи индикатор включения питания (индикатор зарядки) мигает.
- **•** По завершении зарядки индикатор включения питания (индикатор зарядки) гаснет. Отсоедините сетевое зарядное устройство от электрической розетки, а затем отсоедините USB-кабель. Полностью разряженная батарея заряжается около 3 часов.
- **•** Если индикатор включения питания (индикатор зарядки) быстро мигает, батарея не
	- заряжается. Возможные причины этой неполадки перечислены ниже.
	- Температура окружающей среды не подходит для зарядки.
	- Неправильно подсоединен USB-кабель или сетевое зарядное устройство.
	- Батарея повреждена.

## B **Примечания относительно USB-кабеля**

- **•** Не используйте USB-кабель, отличный от UC-E21. Использование USB-кабеля, отличного от UC-E21, может привести к перегреву, возгоранию или поражению электрическим током.
- **•** Проверьте форму и направление штекеров, не вставляйте и не вынимайте штекеры под углом.

### B **Примечания относительно зарядки батареи**

- **•** Ни при каких обстоятельствах не используйте устройства любых иных марок или моделей, кроме сетевого зарядного устройства EH-73P, и не используйте имеющийся в продаже сетевой блок питания USB или сетевое зарядное устройство для мобильного телефона. Несоблюдение этой меры предосторожности может привести к перегреву или повреждению фотокамеры.
- **•** Если во время зарядки включить фотокамеру, процесс зарядки батареи остановится.

## **Открывание монитора**

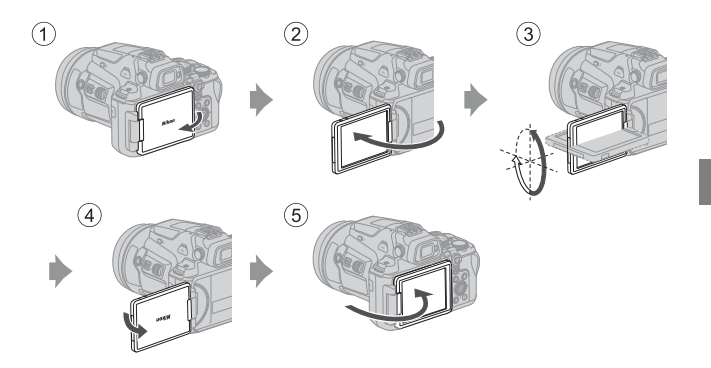

- **•** Направление и угол монитора можно отрегулировать. В обычных условиях съемки монитор должен быть прижат к задней части фотокамеры и направлен наружу ( $(5)$ ).
- **•** Если фотокамера не используется и не переносится, монитор должен быть прижат к корпусу фотокамеры, а экран направлен внутрь (1).

# B **Примечания относительно монитора**

- **•** Диапазон регулировки монитора может быть ограничен, если к фотокамере подсоединен кабель или принадлежности.
- **•** Изменяя положение монитора, не прилагайте чрезмерных усилий и сдвигайте монитор медленно, не превышая диапазон регулировки, чтобы не повредить соединительные элементы.

# **Настройка фотокамеры**

При первом включении фотокамеры появляются окна настройки языка экранных сообщений и часов фотокамеры.

Для выбора и регулировки настроек воспользуйтесь мультиселектором и кнопкой  $\textcircled{\tiny M}$ (сделать выбор).

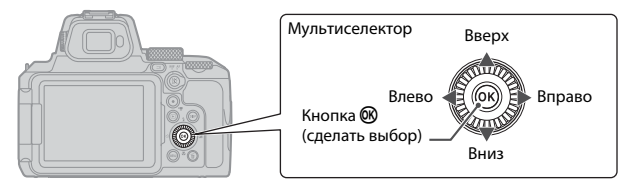

**1** Чтобы включить фотокамеру, нажмите на выключатель питания.

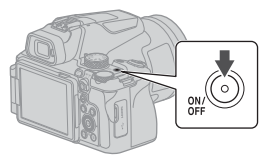

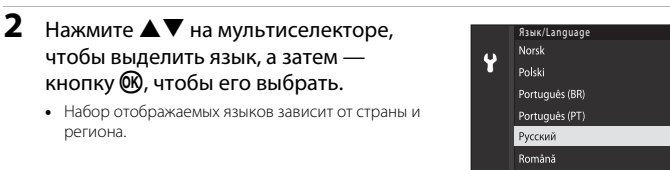

**3** Выберите [Да] и нажмите кнопку  $\mathbf{\omega}$ .

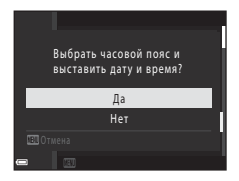

### **4** Выделите свой домашний часовой пояс и нажмите кнопку  $\mathbb{R}$ .

**•** Чтобы включить режим летнего времени, нажмите  $\blacktriangle$ ; над картой отобразится  $\mathcal{C}$ . Нажмите  $\nabla$ , чтобы выключить режим летнего времени.

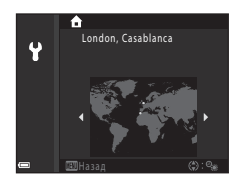

## $5$  Нажмите  $\blacktriangle\nabla$ , чтобы выбрать формат даты, затем нажмите кнопку <sub>(</sub>00).

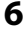

# **6** Установите дату и время.

- Нажмите  $\blacklozenge$ , чтобы выделить элемент, затем нажмите  $\blacktriangle\blacktriangledown$  для его изменения.
- Выберите поле минут и нажмите кнопку **®**, чтобы подтвердить настройки.

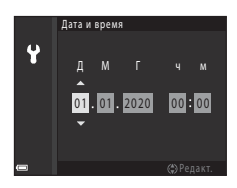

## **7** При появлении запроса нажмите **AV**, чтобы выделить [**Да**], а затем нажмите кнопку СФ.

**•** Настройка будет завершена, и фотокамера переключится на экран съемки.

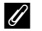

### C **Настройка языка**

Язык можно установить в любой момент в меню настройки  $\mathbf{Y}$  ( $\Box$ 18)  $\rightarrow$  [Язык/Language].

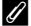

#### C **Изменение настройки часового пояса и даты**

Выберите в меню настройки  $\blacklozenge$  (Q18)  $\blacktriangleright$  [Часовой пояс и дата].

Время в разделе [**Часовой пояс и дата**] M [**Часовой пояс**] переводится на один час вперед в режиме летнего времени и возвращается на один час назад, когда этот режим выключен.

# <span id="page-17-0"></span>**Базовые операции съемки и просмотра**

# **Съемка фотографий**

В качестве примера ниже используется режим  $\blacksquare$  (авто). Режим  $\blacksquare$  (авто) позволяет выполнять обычную съемку в самых различных условиях съемки.

# **1** Поверните диск выбора режимов в положение **0**.

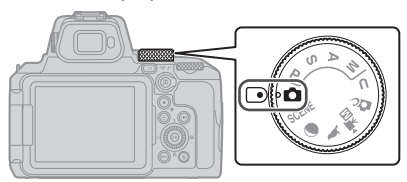

### **2** Проверьте уровень заряда батареи и число оставшихся кадров на экране съемки.

- **•** Уровень заряда батареи b: уровень заряда батареи высокий. B: низкий уровень заряда батареи.
- **•** Для переключения информации, отображаемой на экране, нажимайте кнопку **DISP** (отображение индикаторов).

#### Число оставшихся кадров

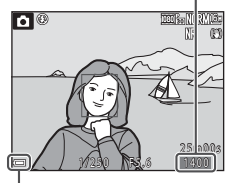

Уровень заряда батареи

# **3** Удерживайте фотокамеру в устойчивом положении.

**•** Пальцы и посторонние предметы не должны заслонять объектив, вспышку, лампы вспомогательной подсветки АФ, датчик видоискателя, микрофон и динамик, а также касаться их.

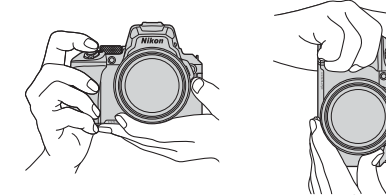

# **4** Скомпонуйте кадр.

- **•** Поверните кнопку зуммирования или боковой рычажок зуммирования, чтобы изменить положение зума.
- **•** Если объект съемки потерян при телескопическом положении объектива, нажмите кнопку  $\mathbf{P}$  (возврат зуммирования), чтобы временно увеличить угол обзора и тем самым упростить компоновку кадра.

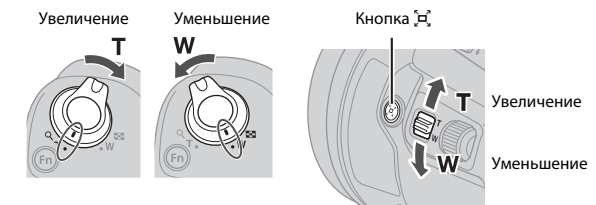

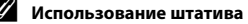

- **•** Рекомендуется использовать штатив для обеспечения устойчивости фотокамеры в следующих ситуациях.
	- Съемка в условиях слабой освещенности, если выбран режим вспышки  $\bigcirc$  (выкл.).
	- Телескопическое положение зума.
- **•** При использовании штатива для стабилизации фотокамеры во время съемки выберите в меню настройки (**[18] > [Подавл. вибраций] > [Выкл.**], чтобы избежать потенциальных ошибок, вызванных данной функцией.
- **•** После прикрепления фотокамеры к штативу убедитесь, что фотокамера не падает при использовании функции масштабирования. Выдвиньте стойки штатива на равное расстояние, причем одна стойка должна быть направлена в сторону объекта, а две другие - к себе.

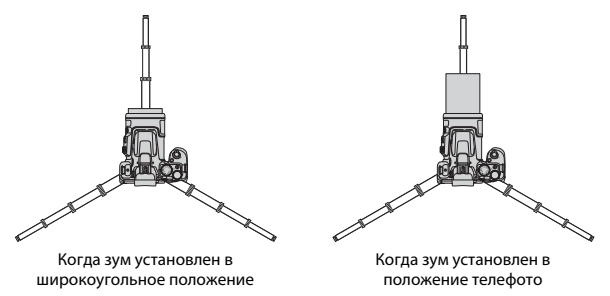

**•** Фотокамера может немного двигаться во время работы, даже если она установлена на штатив. Это может снизить качество автофокусировки. Подождите несколько секунд после использования фотокамеры, а затем медленно нажмите спусковую кнопку затвора.

### **5** Нажмите спусковую кнопку затвора наполовину.

- **•** Нажатие спусковой кнопки затвора наполовину означает нажатие и удержание кнопки в положении, при котором ощущается небольшое сопротивление.
- **•** Когда объект окажется в фокусе, зона фокусировки или индикатор фокусировки будут подсвечены зеленым.
- **•** При использовании цифрового зума фотокамера фокусируется в центре кадра, и зона фокусировки не отображается.
- **•** Мигающая подсветка зоны или индикатора фокусировки указывает на то, что фотокамера не может сфокусироваться. Измените компоновку кадра и снова попробуйте нажать спусковую кнопку затвора наполовину.

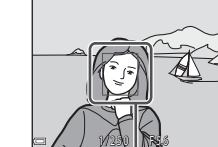

Зона фокусировки

### **6** Не отпуская палец, нажмите спусковую кнопку затвора до конца.

### B **Примечания относительно сохранения изображений и видеороликов**

Во время сохранения изображений и видеороликов мигает индикатор, показывающий число оставшихся кадров или оставшееся время записи, либо отображается сообщение

[**Подождите, пока камера закончит запись.**]. **Не открывайте крышку батарейного отсека/гнезда для карты памяти и не извлекайте батарею или карту памяти**, пока мигает индикатор. Это может привести к потере данных, повреждению фотокамеры или карты памяти.

### <span id="page-19-0"></span>C **Функция автоматического выключения**

- **•** Если примерно в течение одной минуты не выполняется никаких операций, экран выключается, фотокамера переходит в режим ожидания, а затем начинает мигать индикатор включения питания. Пробыв в режиме ожидания приблизительно три минуты, фотокамера выключается.
- **•** Чтобы снова включить экран фотокамеры, находящейся в режиме ожидания, выполните любую операцию (например, нажмите выключатель питания или спусковую кнопку затвора).

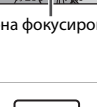

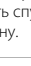

### **Использование встроенной вспышки**

В случаях, когда нужно воспользоваться вспышкой (например, в условиях плохого освещения или если объект освещен сзади), нажмите кнопку  $\blacklozenge$  (открытие вспышки), чтобы открыть встроенную вспышку.

**•** Если встроенная вспышка не используется, осторожно опустите ее вниз до фиксации в закрытом положении.

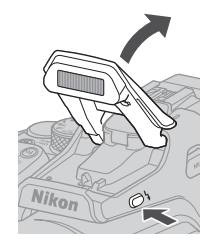

# **Прикрепление крышки башмака для принадлежностей BS-1 (приобретается дополнительно)**

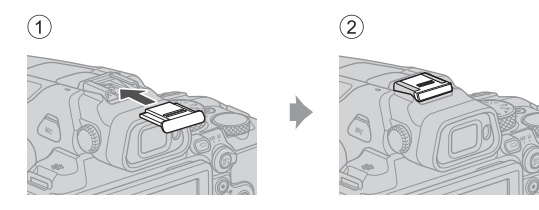

# **Запись видеороликов**

Откройте экран съемки и нажмите кнопку ● ( • Видеосъемка), чтобы начать запись видеоролика. Чтобы остановить запись, нажмите кнопку  $\bigcirc$  ( $\bigstar$ ) еще раз.

• Установив диск выбора режимов в положение  $\sqrt{\frac{1}{2}}$ (видео вручную), вы можете настроить выдержку и число f для записи видеороликов.

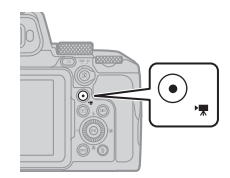

# **Переключение между монитором и видоискателем**

Видоискатель рекомендуется использовать, если при ярком освещении изображение на мониторе трудно рассмотреть (например, при съемке на улице в солнечную погоду).

- **•** Если лицо приближается к видоискателю, на это реагирует датчик видоискателя, видоискатель включается, а монитор выключается (настройка по умолчанию).
- **•** Кроме того, для переключения между монитором и видоискателем можно нажать кнопку  $\Box$  (монитор).

### **Диоптрийная настройка видоискателя**

Если изображение в видоискателе трудно рассмотреть, его можно скорректировать, глядя в видоискатель и поворачивая регулятор диоптрийной настройки.

**•** Соблюдайте осторожность и не касайтесь пальцами или ногтями своих глаз.

Видоискатель

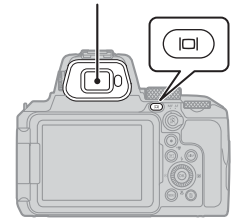

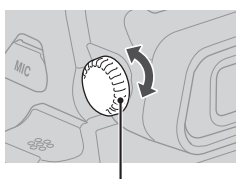

Регулятор диоптрийной настройки

# **Просмотр изображений**

### **1** Чтобы перейти в режим полнокадрового просмотра, нажмите кнопку  $\blacktriangleright$  (просмотр).

**•** Если фотокамера выключена, ее можно включить в режиме просмотра, нажав и удерживая кнопку c.

## **2** Выберите снимок для просмотра с помощью мультиселектора.

- **•** Нажмите и удерживайте кнопки **AV Ф** для быстрой прокрутки изображений.
- **•** Снимки также можно выбирать путем вращения мультиселектора.
- **•** Для переключения информации, отображаемой на экране, нажимайте кнопку **DISP** (отображение индикаторов).
- **•** Для просмотра записанного видеоролика нажмите кнопку $\mathbf{\Omega}$ .
- **•** Для перехода в режим съемки нажмите  $\kappa$ нопку  $\blacktriangleright$  или спусковую кнопку затвора.
- **•** В режиме полнокадрового просмотра поверните кнопку зуммирования в направлении  $\mathbf{T}(\dot{Q})$ , чтобы увеличить изображение.
- **•** В режиме полнокадрового просмотра поверните кнопку зуммирования в направлении  $W$  ( $\blacksquare$ ), чтобы перейти в режим просмотра уменьшенных изображений и отобразить на экране несколько изображений.

#### Показ предыдущего снимка

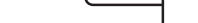

Показ следующего снимка

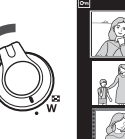

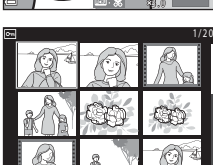

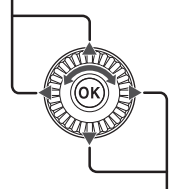

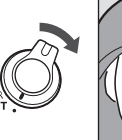

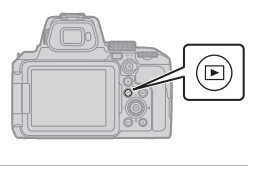

# **Удаление изображений**

- **1** В режиме просмотра нажмите кнопку l (удалить), чтобы удалить изображение, которое отображается на экране в данный момент.
- **2** Нажмите кнопки мультиселектора $\blacktriangle$  $\blacktriangledown$ , выберите нужный метод удаления и нажмите кнопку  $\omega$ .
	- **•** Если вы выбрали [**Текущий снимок**] или [**Все снимки**], перейдите к шагу 6.
	- Для выхода без удаления нажмите кнопку MENU.
- **3** Выберите изображение для удаления с помощью кнопок мультиселектора  $\blacklozenge$ (или поверните его).
	- **•** Поверните кнопку зуммирования в направлении  $T$  ( $Q$ ), чтобы перейти в режим полнокадрового просмотра, или в направлении  $W$  ( $\Box$ ), чтобы перейти в режим просмотра уменьшенных изображений.

# $4$  Используйте кнопки  $\blacktriangle$  $\blacktriangledown$ , чтобы установить или убрать значок  $\overline{m}$ .

• Установите значок **to** под изображениями, которые нужно удалить. Повторите шаги 3 и 4 для выбора дополнительных изображений.

 $5$  Нажмите кнопку  $\circledast$ , чтобы подтвердить сделанный выбор.

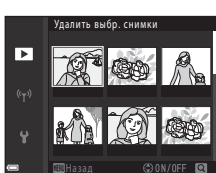

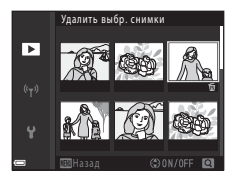

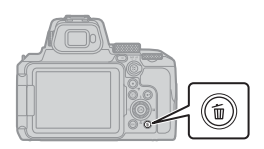

Удалить Текущий снимок Удалить выбр. снимки Все снимки

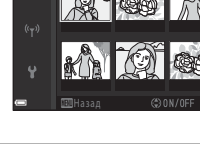

### **6** Когда появится диалоговое окно подтверждения, выберите [**Да**] и нажмите кнопку  $\mathsf{\textcircled{N}}.$

- **•** Удаленные изображения восстановить нельзя.
- **•** Сообщение в диалоговом окне подтверждения зависит от выбранного метода удаления.

#### B **Удаление изображений, одновременно сохраненных в формате RAW и JPEG**

Если вы используете фотокамеру для удаления снимков, полученных в режиме [**RAW + Fine**] или [**RAW + Normal**] для параметра [**Качество изображ.**], удаляются обе копии изображения (в формате RAW и JPEG). Удалить изображение только в одном формате невозможно.

#### B **Удаление изображений, снятых в режиме непрерывной съемки (последовательности изображений)**

- **•** Изображения, снятые в режиме непрерывной съемки, сохраняются как последовательность, и в режиме просмотра отображается только первый (основной) снимок последовательности (настройка по умолчанию).
- **•** Если на экране показан основной снимок последовательности, можно удалить все снимки, входящие в последовательность, нажав кнопку  $\overline{\text{m}}$ .
- **•** Чтобы удалить из последовательности отдельные изображения, нажмите кнопку  $\textcircled{\%}$ . Изображения будут отображены на экране по отдельности. Для их удаления используйте кнопку  $\overline{\mathfrak{m}}$ .

### C **Удаление снимка в режиме съемки**

В режиме съемки нажмите кнопку  $\overline{m}$ , чтобы удалить последний сохраненный снимок.

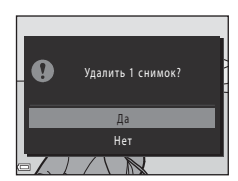

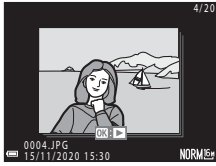

# <span id="page-25-0"></span>**Другие функции**

# **Выбор режима съемки (диск выбора режимов)**

Можно поворачивать диск выбора режимов, чтобы совместить нужный режим съемки с меткой индикатора на корпусе фотокамеры.

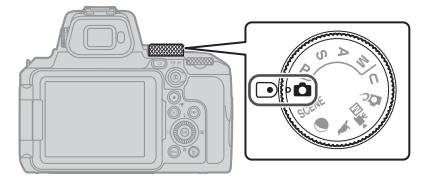

**• Режим** <sup>A</sup> **(авто)**

В этом режиме можно выполнять обычную съемку в самых различных условиях съемки.

**•** Режимы **P**, **S**, **A** и **M** 

Выбирайте эти режимы, если необходим больший контроль над выдержкой и числом f.

• Режим **U** (User settings)

Часто используемые настройки в режимах P, S, A и M можно сохранить. Чтобы снимать с сохраненными настройками, поверните диск выбора режимов в положение M.

**• Режим** p **(творческий)**

Во время съемки к изображениям применяются эффекты.

• Режим <sup>•</sup> \* [70] (Видео вручную)

Если для режима экспозиции установлен автоматический приоритет диафрагмы или ручной режим, можно записывать видеоролики.

Съемка фотографий в этих режимах невозможна.

• **Режимы 1, • и SCENE** 

Выбрав один из сюжетных режимов на основе условий съемки, можно создавать снимки с оптимальными настройками для этих условий.

- L (наблюдение за птицами): используйте этот режим при съемке изображений птиц в телескопическом положении объектива.
- g (луна): используйте этот режим при съемке изображений Луны в телескопическом положении объектива.
- SCENE (сюжет): нажмите кнопку MENU и выберите сюжетный режим.

# <span id="page-26-0"></span>**Настройка режима вспышки, автоспуска, режима фокусировки и поправки экспозиции**

Открыв экран съемки, воспользуйтесь кнопками мультиселектора  $\triangle$  ( $\blacklozenge$ )  $\blacktriangleright$  ( $\boxtimes$ )  $\blacktriangledown$  ( $\clubsuit$ )  $\blacktriangleleft$  ( $\circlearrowright$ ), чтобы настроить описанные ниже функции.

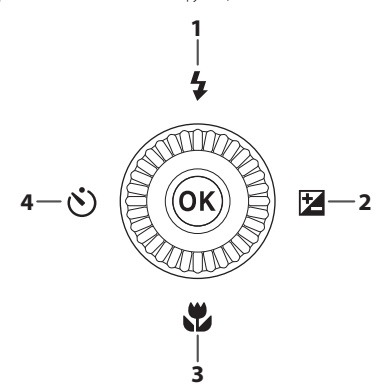

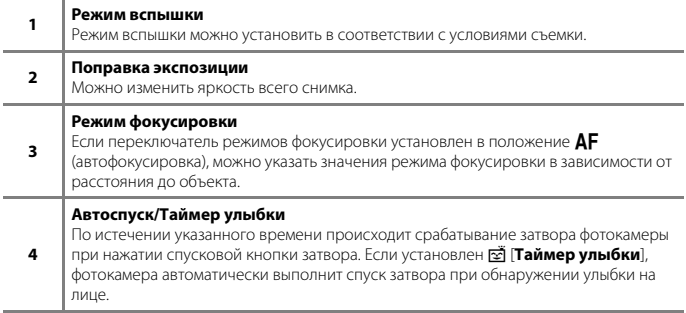

Доступные функции зависят от режима съемки.

# <span id="page-27-0"></span>**Операции меню**

Чтобы открыть экран меню и изменить настройки фотокамеры, нажмите кнопку MENU (меню).

- **•** Отображаемое меню зависит от состояния фотокамеры (во время съемки или просмотра).
- **•** Элементы меню распределены по категориям, которым соответствуют значки в левой части экрана.

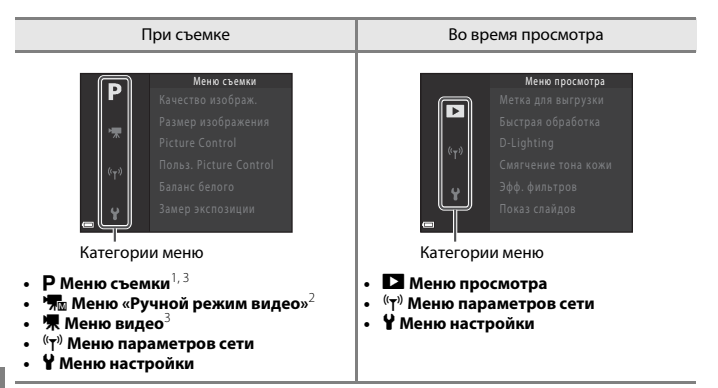

- <sup>1</sup> Названия и символы меню зависят от режима съемки.<br><sup>2</sup> Отображается, когда диск выбора режимов находится в положении **\*রm (**видео вручную).<br><sup>3</sup> Отображается, когда диск выбора режимов обозначает режим, отличный от **\*র**
- **1** Нажмите кнопку MENU (меню), чтобы открыть экран меню.

вручную).

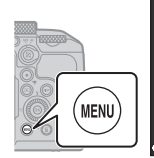

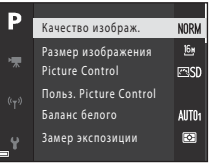

- **2** Нажмите кнопку мультиселектора  $\P$ , чтобы перейти к области выбора категории меню.
- $3$  Нажмите  $\blacktriangle \blacktriangledown$  или поверните мультиселектор, чтобы изменить категории меню.

# **4** Нажмите кнопку ®, чтобы подтвердить категорию меню.

- **•** На экране отображаются элементы меню, соответствующие выбранной категории.
- $5$  Нажмите  $\triangle$   $\nabla$  или поверните мультиселектор, чтобы выбрать параметр меню, а затем нажмите кнопку ®, чтобы подтвердить выбор.
	- **•** Отдельные параметры нельзя выбрать для некоторых режимов съемки или для определенных состояний фотокамеры.
- $6$  Нажмите  $\blacktriangle$   $\nabla$  или поверните мультиселектор, чтобы выбрать настройку, и нажмите кнопку ®, чтобы подтвердить выбор.
	- **•** По завершении работы с данным меню нажмите кнопку MENU.
	- **•** Если на экране отображается меню, можно вернуться в режим съемки, нажав спусковую кнопку затвора или кнопку b (Жидеосъемка).

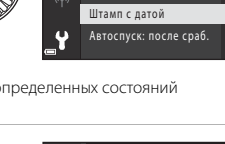

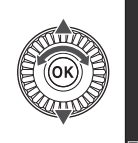

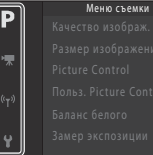

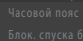

Þ

Настройка

- 
- 

Блок. спуска без карты Настройка монитора Автоактивация EVF 0N

LOCK

Часовой пояс и дата

- 0FF
- 0N

ОГЕ Выкл Штамп с датой Дата и время Дата

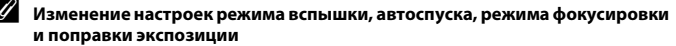

Вы можете нажать мультиселектор  $\blacktriangle$  (режим вспышки),  $\blacktriangleleft$  (автоспуск),  $\nabla$  (режим фокусировки) или  $\blacktriangleright$  (поправка экспозиции), чтобы настроить соответствующие функции на экране съемки (CQ17).

### Использование кнопки  $F$ <sup>(функция)</sup>

Нажав кнопку  $Fn$  в режиме  $P$ , S, A, M или U, можно быстро настроить предварительно сохраненные параметры меню (настройка по умолчанию — [**Непрерывный**]). Чтобы задать другой параметр меню, выберите U [**Кнопка Fn**], а затем выберите нужный параметр.

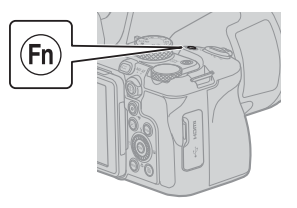

# <span id="page-29-0"></span>**Подключение к смарт-устройству**

### **Установка приложения SnapBridge**

Установив беспроводное соединение между фотокамерой и смарт-устройством (при условии, что у вас установлено приложение SnapBridge), вы сможете отправлять на смарт-устройство изображения и видеоролики, снятые фотокамерой. Можно также использовать смарт-устройство для съемки и удаленного управления фотокамерой.

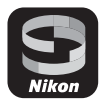

**•** Загрузите приложение из Apple App Store® для iOS или Google Play™ для Android™. **«Приложение SnapBridge 360/170» не поддерживается этой фотокамерой.**

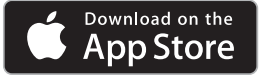

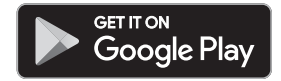

- **•** Дополнительные сведения о поддерживаемых версиях ОС см. на соответствующем сайте загрузки.
- **•** Подробные сведения об использовании смарт-устройства см. в документации, прилагаемой к устройству.

### **Установка соединения между фотокамерой и смарт-устройством**

- **•** Вставьте карту памяти с достаточным объемом свободного пространства в фотокамеру.
- **•** Убедитесь, что у фотокамеры и смарт-устройства достаточные уровни заряда батареи.
- **•** Включите на смарт-устройстве Bluetooth и определение данных о местоположении.

**1** Нажмите кнопку MENU, выберите [**Меню параметров сети**]  $\rightarrow$ [**Подключ. к смартустр.**], а затем нажмите кнопку  $\mathbb{\omega}$ .

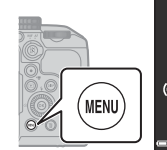

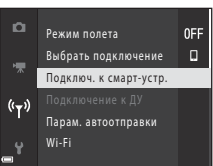

**2** Когда появится диалоговое окно справа, запустите приложение SnapBridge.

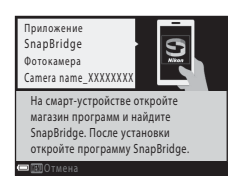

- **•** Следуйте инструкциям, отображаемым в фотокамере и приложении SnapBridge.
- **•** Подробные сведения об использовании приложения SnapBridge см. на странице «Интерактивная справка SnapBridge»

(https://nikonimglib.com/snbr/onlinehelp/ru/index.html).

# <span id="page-31-0"></span>**В случае возникновения проблем**

# **Поиск и устранение неисправностей**

Прежде чем обращаться к продавцу или представителю компании Nikon в случае возникновения неисправности с фотокамерой, ознакомьтесь со сведениями ниже.

- **•** Часто проблему помогает устранить однократное выключение и включение фотокамеры.
- **•** Если вы не нашли ответа на свой вопрос, см. также раздел «В случае возникновения проблем» в подробном документе «Онлайн-руководство» или «Подробное руководство пользователя» ( $\Box$ ii) либо на веб-сайте Nikon для своего региона.

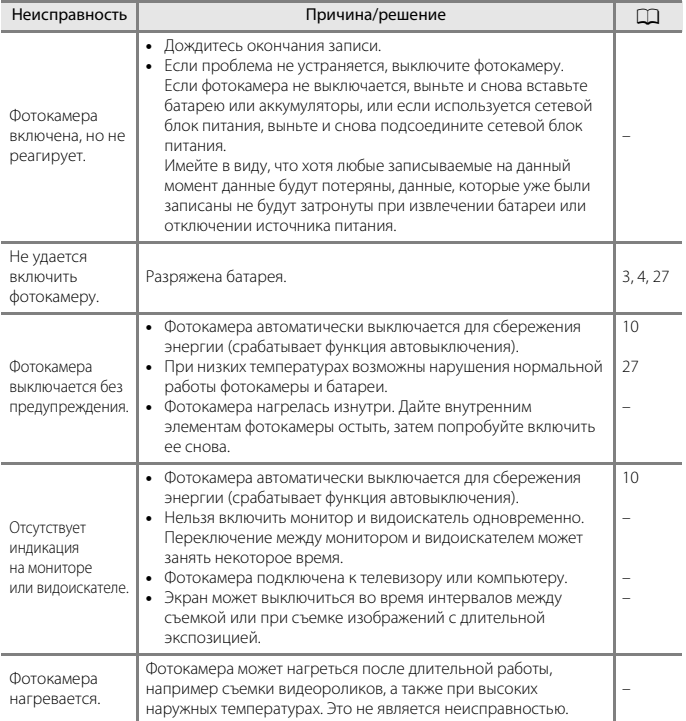

# <span id="page-32-0"></span>**Технические примечания**

# **Уведомления**

### **Примечания для пользователей в Европе**

#### **ВНИМАНИЕ: УСТАНОВКА НЕВЕРНОГО ТИПА БАТАРЕИ МОЖЕТ ПРИВЕСТИ К ВОЗНИКНОВЕНИЮ РИСКА ВЗРЫВА.**

Данный символ означает, что электрическое и электронное оборудование должно утилизироваться отдельно от бытовых отходов.

Следующие замечания касаются только пользователей в европейских странах:

**•** Данное изделие подлежит утилизации в соответствующих пунктах сбора. Не выбрасывайте изделие вместе с бытовым мусором.

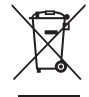

- **•** Раздельный сбор и переработка отходов помогают сберегать природные ресурсы и предотвращают отрицательные последствия для здоровья людей и окружающей среды, которые могут возникнуть из-за неправильной утилизации.
- **•** Подробные сведения можно получить у продавца или в местной организации, ответственной за управление отходами.

#### **УТИЛИЗИРУЙТЕ ИСПОЛЬЗОВАННЫЕ БАТАРЕИ СОГЛАСНО ИНСТРУКЦИЯМ.**

Этот символ на батарее указывает на то, что данная батарея подлежит утилизации отдельно от бытовых отходов.

Следующие замечания касаются только пользователей в европейских странах:

- **•** Все батареи, независимо от того, промаркированы ли они этим символом или нет, подлежат утилизации в соответствующих пунктах сбора. Не выбрасывайте их вместе с бытовыми отходами.
- **•** Подробные сведения можно получить у продавца или в местной организации, ответственной за управление отходами.

## FAI **Информация для декларации Таможенного Союза / сертификата Дата изготовления :** См. заднюю обложку руководства пользователя **Изготовитель :** Никон Корпорейшн,Шинагава Интерсити, Башня "C", 2-15-3, Конан, Минато-ку, Токио 108-6290, Япония

**Импортер :** ООО "Никон", Адрес: 123242, Россия, г. Москва, вн. тер. г. муниципальный округ Пресненский, Новинский бульвар, д. 31, этаж 1, комната 77

### **Страна изготовления :** Тайланд

### **Литий–ионная аккумуляторная батарея EN-EL20a**

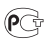

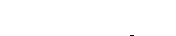

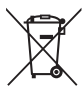

# **Примечания относительно функций беспроводной связи**

#### **Ограничения для беспроводных устройств**

Беспроводной приемопередатчик, входящий в состав этого изделия, соответствует нормативам работы беспроводных устройств в стране продажи и не предназначен для эксплуатации в других странах (изделия, приобретенные на территории ЕС или ЕАСТ, могут эксплуатироваться в любых регионах на территории ЕС и ЕАСТ). Компания Nikon не несет ответственности за эксплуатацию изделия в других странах. Если вам неизвестно, в какой стране была осуществлена первоначальная продажа изделия, обратитесь в местный сервисный центр компании Nikon или к уполномоченным представителям компании Nikon. Это ограничение действует только по отношению к беспроводным функциям и не распространяется на иные варианты применения изделия.

#### **Безопасность**

Хотя одним из достоинств этого изделия является возможность свободного подключения других лиц для обмена данными через беспроводную сеть в диапазоне действия беспроводной связи, при несоблюдении мер безопасности возможно следующее.

- **•** Кража данных: злоумышленники могут перехватывать беспроводную передачу для кражи имен пользователей, паролей, другой персональной информации.
- **•** Несанкционированный доступ: несанкционированные пользователи могут получать доступ к сети и изменять данные или выполнять другие вредоносные действия. Обратите внимание, что вследствие специфики беспроводных сетей специальные атаки могут открывать несанкционированный доступ к сети, даже если функции безопасности включены. Компания Nikon не несет ответственности за утечку информации или данных, которая может возникнуть в процессе передачи.
- **•** Не выполняйте доступ к сетям, на использование которых у вас нет разрешения, даже если они отображаются на вашем смартфоне или планшете. Это может расцениваться как несанкционированный доступ. Выполняйте доступ только к тем сетям, на использование которых у вас есть разрешение.

#### **Обработка персональной информации, оговорка об отказе от ответственности**

- **•** Информация о пользователе, записанная и настроенная на изделии, в том числе настройки подключения к беспроводной локальной сети и другие личные сведения, может быть изменена или утрачена в результате сбоя в работе, воздействия статического электричества, повреждения, неисправности, ремонта или иных действий. Обязательно создавайте резервные копии важной информации. Компания Nikon не несет ответственности за прямые или косвенные убытки или упущенную выгоду, возникшие в результате изменения или утраты содержимого, не принадлежащего компании Nikon.
- **•** Прежде чем выбрасывать данное изделие или передавать его другому лицу, выберите в меню настройки (Q18) • [Сброс всех знач.], чтобы удалить всю пользовательскую информацию, зарегистрированную и настроенную с помощью изделия, в том числе настройки подключения к беспроводной локальной сети и другие личные данные.
- **•** Компания Nikon не несет ответственности за любые повреждения, явившиеся следствием несанкционированного использования этого изделия третьими лицами в случае его кражи или потери.

#### **Меры предосторожности при экспорте или перевозке этого изделия за границу**

Данное изделие контролируется Правилами экспортного контроля США (EAR). Разрешение правительства США не требуется для экспорта в страны, отличные от стран, перечисленных далее, на которые на момент написания данного сообщения распространяется эмбарго или особый контроль: Куба, Иран, Северная Корея, Судан и Сирия (список может быть изменен).

#### **Примечание для пользователей в Европе**

#### **Декларация соответствия (Европа)**

Настоящим корпорация Nikon заявляет, что тип радиооборудования COOLPIX P950 соответствует требованиям Директивы 2014/53/EU.

Полный текст декларации соответствия в ЕС доступен по следующему адресу: https://imaging.nikon.com/support/pdf/DoC\_N1834.pdf.

- **•** Максимальная мощность выхода:
	- Wi-Fi: 9,2 дБм (эквивалентная мощность изотропного излучения)
	- Bluetooth: 7,2 дБм (эквивалентная мощность изотропного излучения)
	- Энергосберегающая технология Bluetooth: 7,2 дБм (эквивалентная мощность изотропного излучения)
- **•** Рабочая частота:
	- Wi-Fi: 2412–2462 МГц (1–11 каналов)
	- Bluetooth: 2402–2480 МГц
	- Энергосберегающая технология Bluetooth: 2402–2480 МГц

# <span id="page-34-1"></span><span id="page-34-0"></span>**Уход за изделием**

При использовании и хранении этого изделия соблюдайте меры предосторожности, описанные ниже, в дополнение к предупреждениям раздела «[Для Вашей безопасности](#page-6-0)» ( $\square$ vii-[x](#page-9-0)).

## **Фотокамера**

#### **Не прикладывайте к фотокамере интенсивные механические усилия**

Изделие может выйти из строя, если подвергать его сильным ударам или тряске. Кроме того, не прикасайтесь к объективу и не прилагайте к нему усилий.

#### **Не подвергайте воздействию влаги**

Погружение в воду и высокая влажность воздуха могут привести к повреждению фотокамеры.

### **Не разбирайте**

Ни в коем случае не разбирайте фотокамеру, так как она состоит из множества электронных компонентов высокой точности.

#### **Избегайте резких изменений температуры**

Резкие изменения температуры (например, вход в отапливаемое помещение или выход из него в холодный день) могут привести к появлению конденсата внутри устройства. Для защиты от появления конденсата заранее поместите фотокамеру в чехол для переноски или закрытый полиэтиленовый пакет.

### **Не допускайте попадания изделия в зону действия сильных магнитных полей**

Не используйте и не храните фотокамеру вблизи приборов, создающих сильное электромагнитное излучение. Это может привести к потере информации и к неполадкам в работе фотокамеры.

#### <span id="page-35-0"></span>**Не направляйте объектив на солнце**

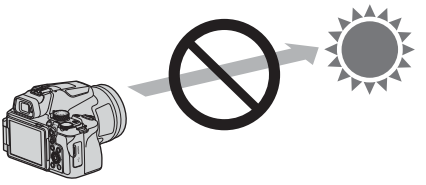

Не направляйте объектив на солнце и другие источники яркого света во время съемки или хранении фотокамеры без крышки объектива. Яркий свет (например, солнечный) может концентрироваться при прохождении через объектив, что может стать причиной деформации внутренних компонентов объектива, а также привести к выцветанию или появлению остаточного изображения на матрице. Повреждение фотокамеры возможно даже при наведении объектива на солнце на несколько секунд, особенно если объектив находится в телескопическом положении. Фотокамера может перестать выполнять контроль экспозиции в случае деформации внутренних компонентов объектива.

В случае выцветания или появления остаточного изображения на матрице получаемые изображения могут иметь неоднородности.

Когда фотокамера не используется, рекомендуется прикреплять крышку объектива.

#### **Лазеры и другие источники яркого света**

Не направляйте лазеры или другие источники чрезвычайно яркого света на объектив, так как это может привести к повреждению матрицы фотокамеры.

### **Выключайте фотокамеру перед извлечением или отсоединением источника питания или карты памяти**

Не извлекайте батарею, если фотокамера включена или выполняется сохранение или удаление изображений. Принудительное отключение питания в этих случаях может привести к потере данных или повреждению карты памяти или внутренних электронных схем фотокамеры.

#### **Примечания относительно монитора**

- **•** Мониторы (включая электронные видоискатели) изготавливаются с очень высокой точностью; как минимум 99,99% пикселей эффективны, и лишь не более 0,01% пикселей отсутствуют или дефектны. Хотя такие дисплеи и могут содержать постоянно светящиеся пиксели (белые, красные, синие или зеленые) или пиксели, которые никогда не горят (черные), это не является признаком неисправности и не влияет на качество снимков, записанных с помощью данного устройства.
- **•** При ярком освещении изображение на мониторе, возможно, будет трудно рассмотреть.
- **•** Не прикладывайте давление к монитору, поскольку это может привести к повреждениям или неполадкам. Если монитор разбился, срочно примите меры во избежание травм от осколков стекла и попадания жидкокристаллического вещества на кожу, в глаза и в рот.

# <span id="page-36-1"></span><span id="page-36-0"></span>**Батарея**

#### **Меры предосторожности в процессе эксплуатации**

- **•** Помните о том, что во время работы батарея может нагреваться.
- **•** Не используйте батарею при температуре ниже 0°C или выше 40°C, так как это может привести к ее повреждению или выходу из строя.
- **•** Если вы заметите какие-либо отклонения от нормы, например чрезмерный нагрев, появление из батареи дыма или необычного запаха, немедленно прекратите использование и обратитесь за консультацией к продавцу или в авторизованный сервисный центр компании Nikon.
- **•** После извлечения батареи из фотокамеры или из дополнительного зарядного устройства поместите ее в полиэтиленовый пакет или изолируйте аналогичным образом.

### **Зарядка батареи**

Перед использованием фотокамеры проверьте уровень заряда батареи и при необходимости зарядите ее или замените.

- **•** Перед началом использования зарядите батарею в помещении при температуре от 5°C до 35°C.
- **•** Вследствие высокой температуры батарея может быть заряжена неправильно или не полностью, и качество ее работы может ухудшиться. Обратите внимание: в процессе работы батарея может нагреваться; перед зарядкой подождите необходимое время, чтобы батарея остыла.

Зарядка батареи, установленной в фотокамеру, с помощью сетевого зарядного устройства или компьютера не выполняется при температуре батареи ниже 0°C или выше 50°C.

- **•** Не продолжайте зарядку после того, как батарея полностью зарядится, так как это приведет к уменьшению срока службы батареи.
- **•** Во время зарядки батарея может нагреваться. Это не указывает на наличие неисправности.

### **Запасные батареи**

При съемке важных событий полезно иметь при себе полностью заряженную запасную батарею.

#### **Использование батареи при низких температурах**

В холодную погоду емкость батарей, как правило, уменьшается. Если разряженная батарея используется при низкой температуре, фотокамера, возможно, не включится. Храните запасные батареи в теплом месте и при необходимости заменяйте их. При нагреве холодная батарея может восстановить часть своего заряда.

### **Клеммы батареи**

Грязь на клеммах батареи может нарушить нормальную работу фотокамеры. Если клеммы батареи загрязнены, оботрите их сухой чистой тканью.

#### **Зарядка полностью разряженной батареи**

Включение и выключение фотокамеры, в которую вставлена полностью разряженная батарея, может сократить ресурс работы батареи. Перед использованием полностью разряженную батарею требуется зарядить.

### **Хранение батареи**

- **•** Обязательно извлекайте неиспользуемую батарею из фотокамеры или дополнительного зарядного устройства. Если неиспользуемая батарея вставлена в фотокамеру, незначительное потребление тока происходит постоянно. Это может привести к интенсивной разрядке и полной неработоспособности батареи.
- **•** Батарею, которая уже использовалась, рекомендуется заряжать раз в шесть месяцев. При долгосрочном хранении батареи заряжайте ее хотя бы один раз в шесть месяцев. Прежде чем возвращать батарею на хранение, используйте ее в фотокамере, пока индикатор заряда не достигнет уровня **[8.**]
- **•** Поместите батарею в полиэтиленовый пакет или изолируйте аналогичным образом и храните в прохладном месте. Батарею следует хранить в сухом месте при температуре от 15°C до 25°C. Не следует хранить батареи при высоких или очень низких температурах.

### **Ресурс работы батареи**

Заметное уменьшение времени, в течение которого полностью заряженная батарея удерживает заряд, когда ее используют при комнатной температуре, означает, что батарею необходимо заменить. Приобретите новую батарею.

### **Утилизация отработанных батарей**

Аккумуляторные батареи следует утилизировать в соответствии с местными нормами, предварительно закрыв контакты изолирующей лентой.

## **Сетевое зарядное устройство**

- **•** Сетевое зарядное устройство EH-73P предназначено только для использования с совместимыми устройствами. Не используйте его с устройствами других моделей или марок.
- **•** Не используйте кабель USB, отличный от UC-E21. Использование USB-кабеля, отличного от UC-E21, может привести к перегреву, возгоранию или поражению электрическим током.
- **•** Ни при каких обстоятельствах не используйте устройства любых иных марок или моделей, кроме сетевого зарядного устройства EH-73P, и не используйте имеющийся в продаже сетевой блок питания USB или сетевое зарядное устройство для мобильного телефона. Несоблюдение этой меры предосторожности может привести к перегреву или повреждению фотокамеры.
- **•** Зарядное устройство EH-73P предназначено для работы в сети переменного тока 100–240 В, 50/60 Гц. При использовании за границей при необходимости используйте сетевой переходник (приобретаемый отдельно). Подробнее о сетевых переходниках можно узнать в туристическом агентстве.
- **•** Символы на этом продукте представляют следующее:  $\sim$  Переменный ток,  $\equiv$  Постоянный ток,  $\Box$  Оборудование класса II (Конструкция продукта имеет двойную изоляцию.)

# **Очистка и хранение**

### **Очистка**

Не используйте спирт, растворитель, иные летучие химические соединения.

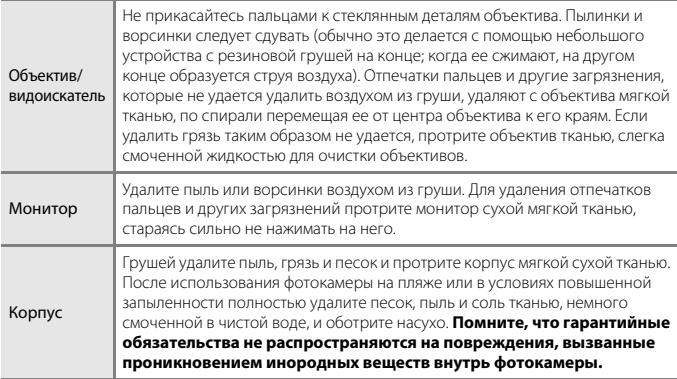

## **Хранение**

Извлекайте батарею, если не предполагается использование фотокамеры на протяжении длительного времени. Для защиты от влаги и плесени вынимайте фотокамеру из места хранения хотя бы раз в месяц.

Включите фотокамеру, несколько раз спустите затвор, после чего снова поместите ее на хранение. Не следует хранить фотокамеру в перечисленных ниже условиях.

- **•** В помещениях с плохой вентиляцией или влажностью выше 60%.
- **•** В помещениях, подверженных воздействию температур выше 50°C или ниже –10°C.
- **•** Рядом с оборудованием, создающим сильные электромагнитные поля, например телевизором или радиоприемником.

При хранении батареи выполняйте меры предосторожности, описанные в разделе [«Батарея» \(](#page-36-1)Q27) в главе [«Уход за изделием» \(](#page-34-1)Q25).

### <span id="page-39-0"></span>**Карты памяти, которые можно использовать**

Фотокамера поддерживает карты памяти SD, SDHC и SDXC.

- **•** Фотокамера поддерживает класс скорости UHS-I.
- **•** Для записи видеороликов рекомендуется использовать карты памяти SD с классом скорости не ниже 6 (класс скорости видео V6). Если для параметра [**Параметры видео**] установлено значение [**2160/30p**] (4K UHD) или [**2160/25p**] (4K UHD), рекомендуется использовать карты памяти UHS с классом скорости 3 или выше (класс скорости видео V30). При использовании карт памяти с меньшим классом скорости запись видеоролика может внезапно прерываться.
- **•** Если вы используете устройство для чтения карт памяти, убедитесь в том, что оно совместимо с картой памяти.
- **•** Для получения информации о функциях, эксплуатации и ограничениях на использование обратитесь к изготовителю.

#### **Сведения о товарных знаках**

- **•** Windows является зарегистрированным товарным знаком или товарным знаком Корпорация Microsoft в США и/или других странах.
- **•** Словесный знак Bluetooth® и логотипы являются зарегистрированными торговыми знаками, принадлежащими Bluetooth SIG, Inc. и любое использование таких знаков Nikon Corporation осуществляется по лицензии.
- **•** Apple®, App Store®, логотипы Apple, Mac, OS X, macOS, iPhone®, iPad®, iPod touch® и iBooks являются товарными знаками или зарегистрированными товарными знаками Apple Inc. в США и других странах.
- Android, Google Play и логотип Google Play являются товарными знаками Google LLC. Логотип Android, изображающий стилизованного робота, разработан на основе работы, созданной и опубликованной Google, и используется в соответствии с условиями лицензии Creative Commons 3.0 Attribution.
- **•** iOS является товарным знаком или зарегистрированным товарным знаком Cisco Systems, Inc. в США и (или) других странах и используется по лицензии.
- **•** Adobe, логотип Adobe, Acrobat и Reader являются товарными знаками или зарегистрированными товарными знаками Adobe Systems Incorporated в США и/или других странах.
- **•** Логотипы SDXC, SDHC и SD являются товарными знаками SD-3C, LLC.

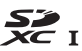

**•** HDMI, логотип HDMI и High-Definition Multimedia Interface являются товарными знаками или зарегистрированными товарными знаками HDMI Licensing, LLC.

## וחכא

- **•** Wi-Fi и логотип Wi-Fi являются товарными знаками или зарегистрированными товарными знаками Wi-Fi Alliance.
- **•** Все прочие торговые наименования, приводимые в настоящем руководстве и другой документации, которая поставляется вместе с изделием компании Nikon, являются товарными знаками или зарегистрированными товарными знаками соответствующих владельцев.

Use of the Made for Apple badge means that an accessory has been designed to connect specifically to the Apple products identified in the badge, and has been certified by the developer to meet Apple performance standards. Apple is not responsible for the operation of this device or its compliance with safety and regulatory standards. Please note that the use of this accessory with an Apple product may affect wireless performance.

### **AVC Patent Portfolio License**

Данное изделие имеет лицензию AVC Patent Portfolio License для личного и некоммерческого использования клиентом в целях i) кодирования видео в соответствии со стандартом AVC («видеосодержимое AVC») и/или ii) декодирования видеосодержимого AVC, закодированного клиентом в рамках личной и некоммерческой деятельности и/или полученного от поставщика видеосодержимого, имеющего лицензию на предоставление видеосодержимого AVC. Эта лицензия не распространяется на любое другое использование, а также не подразумевается для такого использования. Дополнительную информацию можно получить в компании MPEG LA, L.L.C.

См. https://www.mpegla.com.

### **Лицензия FreeType (FreeType2)**

На некоторые части данного программного обеспечения распространяется действие авторского права © Проект FreeType (https://www.freetype.org), 2012. Все права защищены.

### **Лицензия MIT (HarfBuzz)**

На некоторые части данного программного обеспечения распространяется действие авторского права © Проект HarfBuzz (https://www.freedesktop.org/wiki/Software/HarfBuzz), 2020. Все права защищены.

# **Условия гарантии - Гарантия обслуживания европейского представительства Nikon**

#### Уважаемый покупатель!

Благодарим Вас за то, что Вы выбрали продукт компании Nikon. Если Вашему продукту потребуется гарантийное обслуживание, Вам следует обратиться к дилеру, у которого Вы приобрели данный продукт, или членам европейской сети авторизованного обслуживания, в пределах территории продаж Nikon Европы B.V. (например, Европа/Россия/другие). См. подробную информацию по адресу:

https://www.europe-nikon.com/support

Во избежание возможных неудобств мы рекомендуем Вам внимательно ознакомиться с руководством пользователя до обращения к дилеру или любому члену нашей сети авторизованного обслуживания.

В отношении Вашего оборудования Nikon предоставляется гарантия отсутствия дефектов производства в течение одного года от даты первоначального приобретения. Если в течение гарантийного срока в продукте обнаружатся дефекты или неисправности, возникшие по причине ненадлежащего качества материалов или изготовления, члены нашей европейской сети авторизованного обслуживания бесплатно отремонтируют продукт на условиях, оговариваемых ниже. Компания Nikon сохраняет за собой право принимать решение о замене или ремонте продукта (по своему усмотрению).

- **1.** Чтобы получить право на гарантийное обслуживание, необходлмо представить дефектный продукт, а также заполненный гарантийный талон и счет или чек, выданный при покупке, с указанием даты покупки, вида продукта и дилера. Компания Nikon сохраняет за собой право отказать в бесплатном гарантийном обслуживании, если документы, указанные выше, не могут быть предоставлены или информация, указанная в таких документах, является неполной или неразборчивой.
- **2.** Данная гарантия не распространяется на следующие случаи:
	- **•** необходимое обслуживание и ремонт или замена частей в результате естественного износа;
	- **•** модификация продукта для его использования в целях, отличных от указанных в руководстве пользователя, выполненная без предварительного письменного согласия компании Nikon;
	- **•** транспортные затраты и все транспортные риски, прямо или косвенно связанные с гарантией на продукт;
- **•** любой ущерб, понесенный в результате модификации или корректировки продукта, которые были осуществлены без предварительного письменного согласия компании Nikon с целью соблюдения действующих местных или национальных технических стандартов любой страны, кроме тех, для которых продукт был разработан и (или) произведен.
- **3.** Гарантия не применяется в случае:
	- **•** повреждения, вызванного ненадлежащим использованием, включая (но не ограничиваясь перечисленным) использование продукта не по назначению или в нарушение инструкций по правильному использованию и надлежащему обслуживанию, а также установку или использование продукта в нарушение действующих стандартов безопасности страны, в которой используется продукт;
	- **•** повреждения, вызванного несчастным случаем, включая (но не ограничиваясь перечисленным) воздействие молнии, воды или огня, ненадлежащее использование или небрежность;
	- **•** изменения, повреждения, нечитаемости или удаления маркировки модели или серийного номера продукта;
	- **•** повреждения в результате ремонта или корректировки, выполненных неавторизованными сервиснымм организациями или лицами;
	- **•** повреждения, вызванного дефектами системы, в составе которой иси с которой используется продукт.
- **4.** Данная гарантия обслуживания не влияет на законные права покупателя в соответствии с ирименимым действующим национальным законодательством, а также права пользователя в отношении дилера, возникающие на основании договора купли-продажи.

**Примечание:** Обзор всех авторизованных сервисных центров Nikon можно просмотреть в интерактивном режиме, щелкнув по ссылке (https://www.europe-nikon.com/service/).

Данное руководство не может быть воспроизведено в любой форме целиком или частично (за исключением краткого цитирования в статьях или обзорах) без письменного разрешения компании NIKON.

# **NIKON CORPORATION**

© 2020 Nikon Corporation

CT2E02(1D) 6MQ0531D-02